# VACON®20 ПРИВОДЫ ПЕРЕМЕННОГО ТОКА

# КРАТКОЕ РУКОВОДСТВО

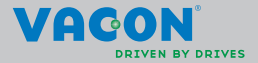

a a component a component a component a component a component a component and component and component and compo

**Документ: DPD00851 F1 Дата выпуска: Aug-14 г. Пакет ПО: FW0107V010.vcx**

**Данное краткое руководство содержит важные инструкции, позволяющие безопасно выполнить установку и настройку преобразователя частоты Vacon 20. Перед вводом привода в эксплуатацию загрузите и прочитайте полное Руководство пользователя Vacon 20, размещенное на веб-сайте: www.vacon.com -> Downloads**

#### <span id="page-2-0"></span>**1. ТЕХНИКА БЕЗОПАСНОСТИ**

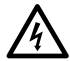

# **К ВЫПОЛНЕНИЮ ЭЛЕКТРИЧЕСКОГО МОНТАЖА ДОПУ-СКАЕТСЯ ТОЛЬКО КВАЛИФИЦИРОВАННЫЙ ЭЛЕКТРИК!**

В этом кратком руководстве содержатся четко отмеченные предупреждения, предназначенные для обеспечения безопасности персонала и позволяющие исключить непреднамеренное повреждение изделия или подсоединенного оборудования.

Внимательно прочитайте эти предупреждения:

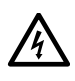

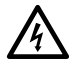

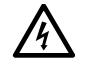

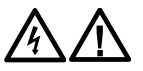

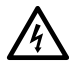

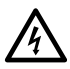

Если преобразователь Vacon 20 подключен к сети электропитания, то элементы блока питания преобразователя частоты находятся под напряжением. Контакт с этим напряжением крайне опасен и может привести к смерти или серьезной травме.

Когда преобразователь Vacon 20 подключен к сети, клеммы двигателя U, V, W (T1, T2, T3) и клеммы -/+ тормозного резистора, который может быть подключен, находятся под напряжением, даже если двигатель не вращается.

Клеммы входов/выходов сигналов управления изолированы от напряжения сети. Однако на выходных клеммах реле может присутствовать опасное напряжение управления, даже когда преобразователь Vacon 20 отключен от сети.

Ток утечки на землю преобразователя частоты Vacon 20 превышает 3,5 мА переменного тока. В соответствии со стандартом EN61800-5-1 должно быть обеспечено надежное соединение с защитным заземлением.

См. главу [7!](#page-61-0)

Если преобразователь частоты используется в составе электроустановки, то производитель установки обязан снабдить ее выключателем электропитания (в соответствии со стандартом EN60204-1).

Если Vacon 20 отключается от сети при работающем двигателе, он остается под напряжением, если двигатель вращается за счет энергии процесса. В этом случае двигатель работает в качестве генератора, подавая энергию на преобразователь частоты.

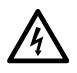

После отключения преобразователя частоты от сети дождитесь остановки вентилятора и выключения сегментов дисплея или светодиодов состояния на передней панели. Подождите не менее 5 минут, прежде чем выполнять какие-либо работы с соединениями преобразователя Vacon 20.

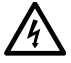

Если функция автоматического сброса активирована, двигатель после отказа может запуститься автоматически.

ВНИМАНИЕ! Руководства по эксплуатации продукта на английском и французском языке, в которых содержится важная информация по технике безопасности, предупреждениям и предостережениям можно загрузить по ссылке www.vacon.com/ downloads.

**REMARQUE Vous pouvez télécharger les versions anglaise et française des manuels produit contenant l'ensemble des informations de sécurité, avertissements et mises en garde applicables sur le site www.vacon.com/ downloads.**

#### **2. МОНТАЖ**

#### **2.1 Механический монтаж**

Для преобразователя Vacon 20 предусмотрено два способа настенного монтажа. Для MI1 - MI3: на винты или на DIN-рейку. Для MI4 - MI5: на винты или на фланец.

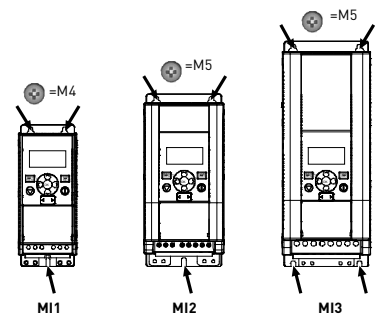

*Рис. 1: Монтаж на винты, MI1 - MI3*

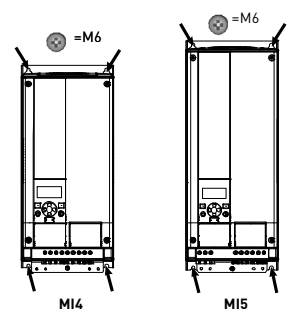

*Рис. 2: Монтаж на винты: MI4 - MI5*

Поддержка 24 часа +358 (0)201 212 575 • Email: vacon@vacon.com

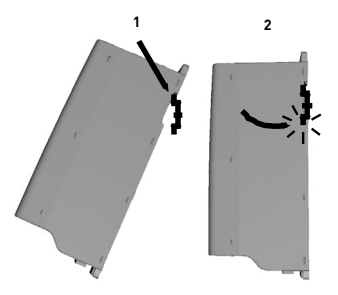

*Рис. 3: Монтаж на DIN-рейку, MI1 - MI3*

Внимание! Установочные размеры указаны на задней панели привода. Оставьте свободный промежуток для охлаждения сверху (**100 мм**), снизу (**50 мм**) и по обеим сторонам (**20 мм**) привода Vacon 20! (Для MI1 - MI3 плотная установка приводов рядом допускается только при температуре окружающего воздуха ниже 40 °C. Для MI4 - MI5 плотная установка приводов рядом не допускается.)

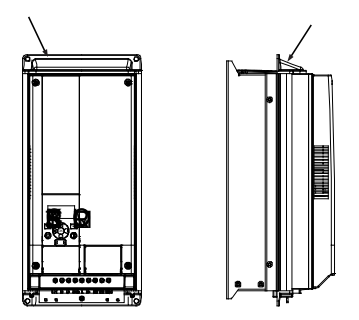

*Рис. 4: Монтаж на фланец: MI4 - MI5*

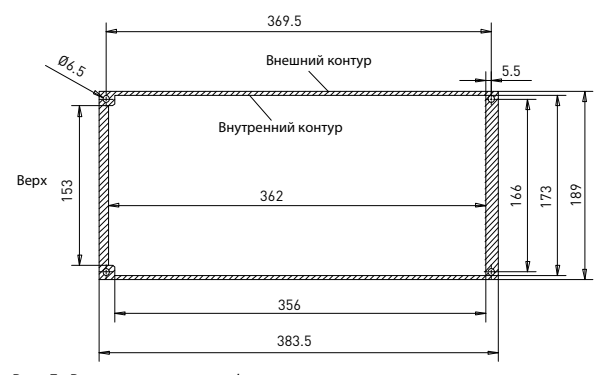

*Рис. 5: Размеры выреза для фланцевого крепления приводов типоразмеров MI4 (единица: мм)*

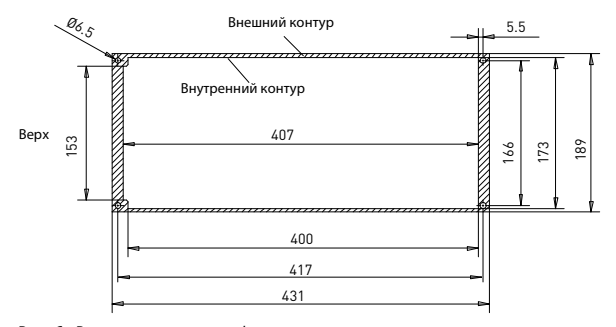

*Рис. 6: Размеры выреза для фланцевого крепления приводов типоразмеров MI5 (единица: мм)*

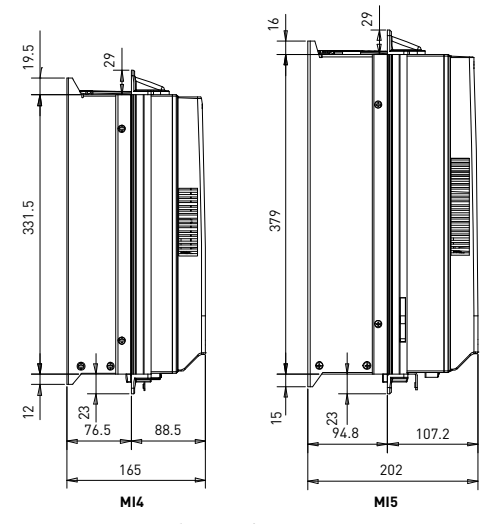

*Рис. 7: Размеры по глубине для фланцевого крепления приводов типоразмеров MI4 и MI5 (единица: мм)*

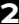

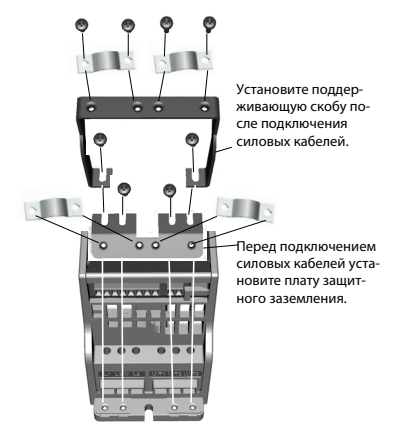

*Рис. 8: Присоединение платы защитного заземления (РЕ) и крепления кабелей пользовательского интерфейса (API), MI1 - MI3*

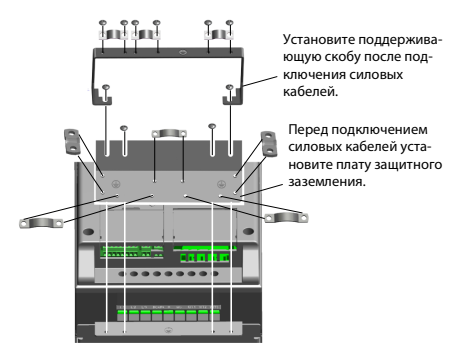

*Рис. 9: Присоединение платы защитного заземления (РЕ) и крепления кабелей пользовательского интерфейса (API), MI4 - MI5*

Поддержка 24 часа +358 (0)201 212 575 • Email: vacon@vacon.com

#### **2.2 Электрические подключения**

#### *2.2.1 Монтаж силовых кабелей*

**Внимание!** Момент затяжки зажимов силовых кабелей 0,5–0,6 Nm.

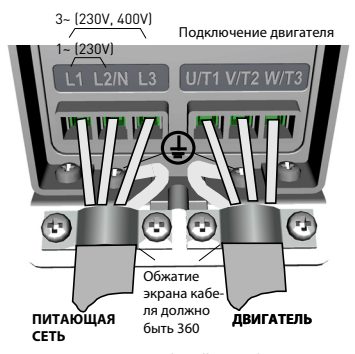

*Рис. 10: Подключение силовых кабелей преобразователя Vacon 20, MI1*

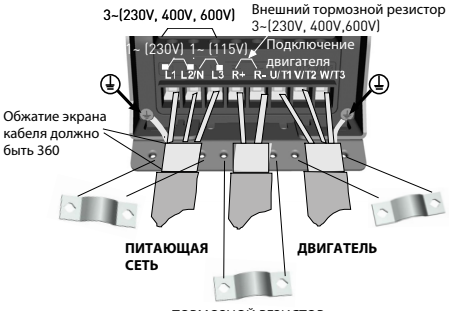

ТОРМОЗНОЙ РЕЗИСТОР

*Рис. 11: Подключение силовых кабелей преобразователя Vacon 20, MI2 - MI3*

 $\overline{\mathbf{2}}$ 

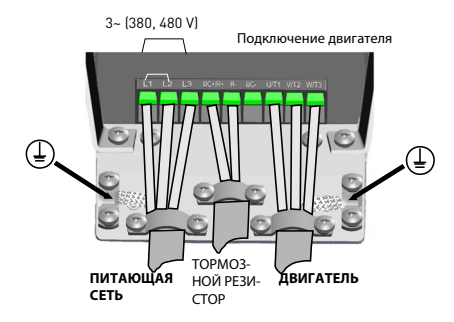

*Рис. 12: Подключение силовых кабелей преобразователя Vacon 20, MI4*

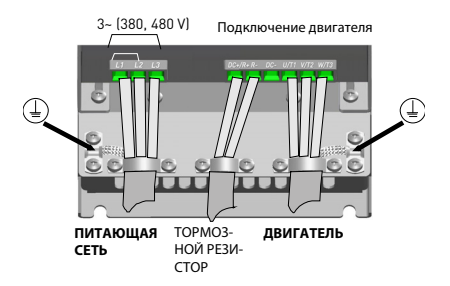

*Рис. 13: Подключение силовых кабелей преобразователя Vacon 20, MI5*

# *2.2.2 Монтаж кабелей управления*

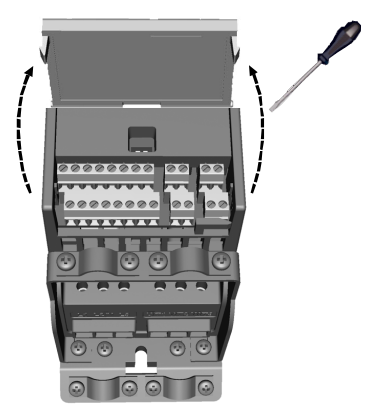

*Рис. 14: Откройте крышку, MI1 - MI3*

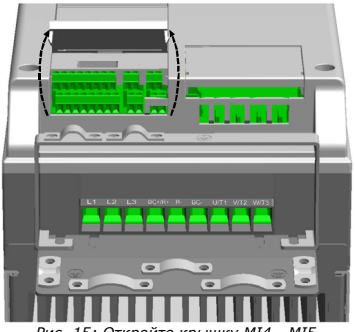

*Рис. 15: Откройте крышку MI4 - MI5*

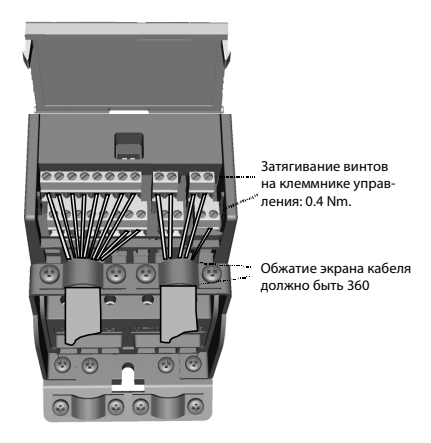

*Рис. 16: Смонтируйте кабели управления, MI1 - MI3*

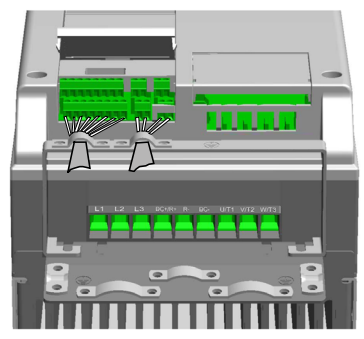

*Рис. 17: Смонтируйте кабели управления, MI4 - MI5*

#### *2.2.3 Дополнительные платы, допустимые для использования в Vacon 20*

См. далее список дополнительных плат, допустимые для использования в гнезде:

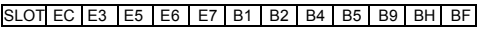

**Внимание!** Платы OPT-B1 и OPT-B4 поддерживают только внешний источник питания.

**Внимание!** Если использовать OPT-B1 / OPT-B4 в Vacon20 следует подавать питание на +24 В пост. тока (±10%, не менее 300мА) на Терминал 6 (+24\_out) и Терминал 3 (ЗА-ЗЕМЛ.) на плате управления.

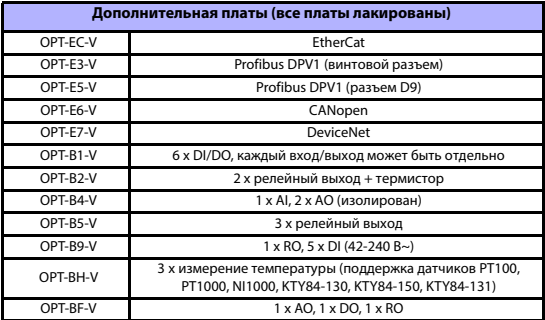

Структура блока дополнительных плат:

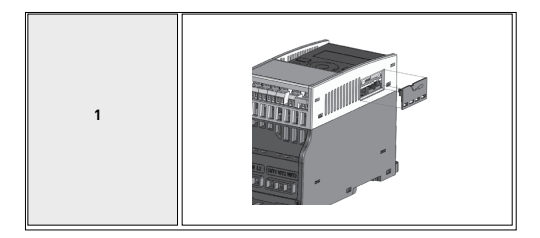

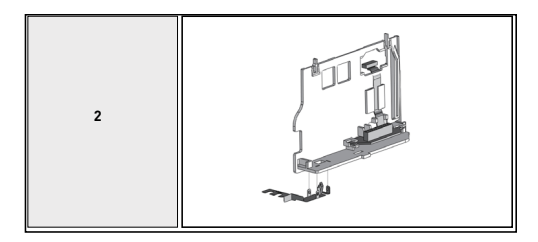

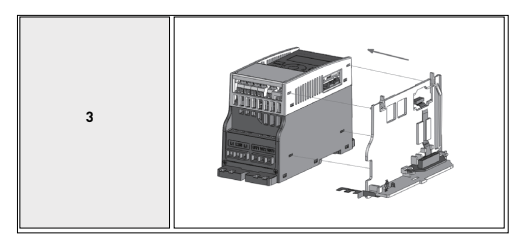

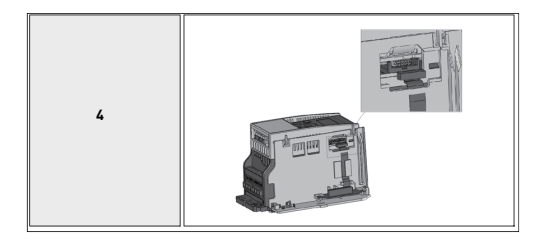

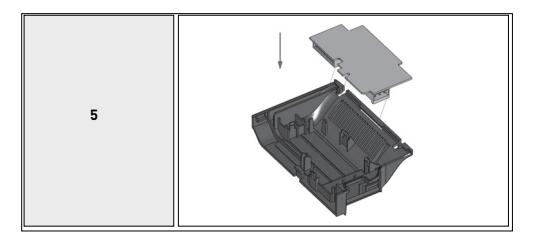

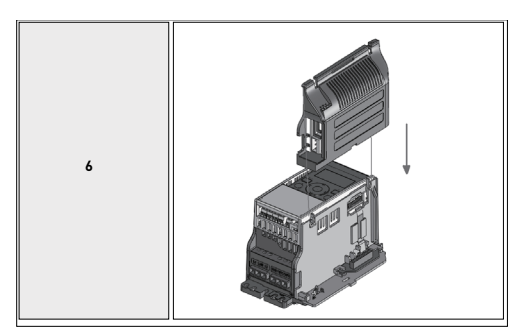

# з. СИГНАЛЫ НА КЛЕММАХ УПРАВЛЯЮЩИХ ВХОДОВ/ВЫХОДОВ

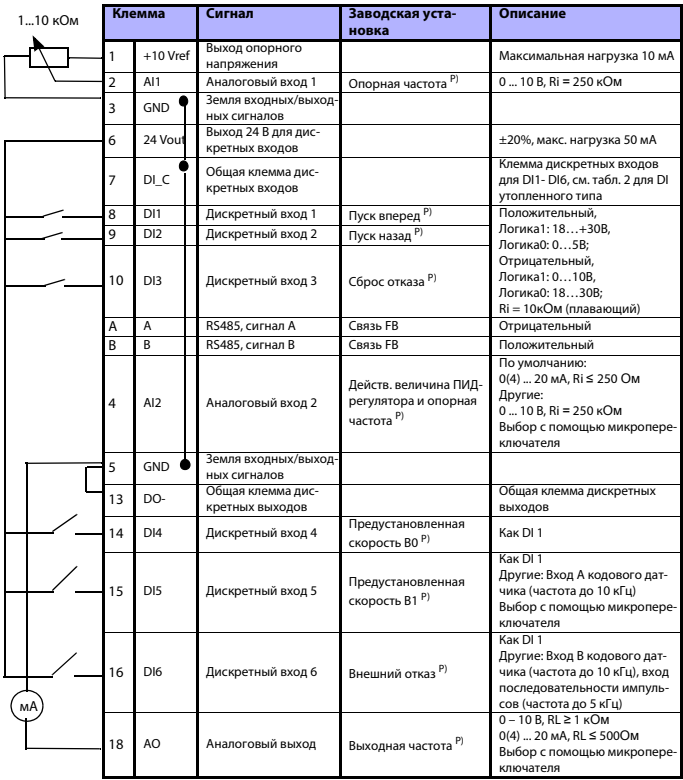

Table 1: Заводская конфигурация и соединения входов/выходов привода Vacon 20 общего назначения и подключения платы управления P) = Программируемая функция, подробнее см. список параметров и описание в Руководстве пользователя

Поддержка 24 часа (0)201 212 575 • Email: vacon@vacon.com

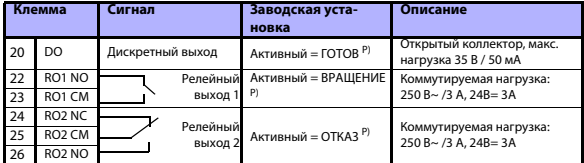

*Table 1: Заводская конфигурация и соединения входов/выходов привода Vacon 20 общего назначения и подключения платы управления P) = Программируемая функция, подробнее см. список параметров и описание в Руководстве пользователя*

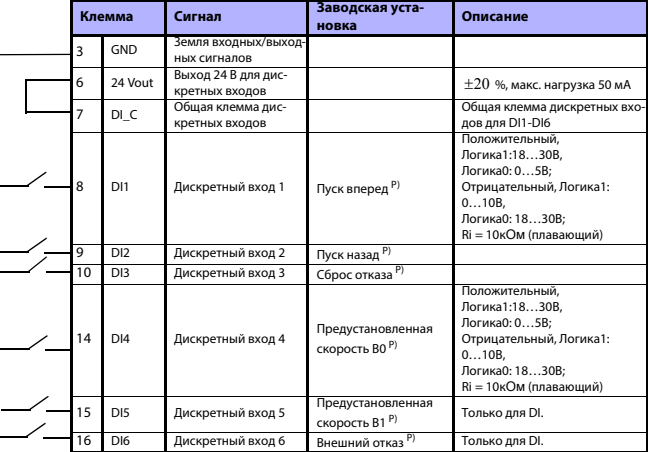

<span id="page-17-0"></span>*Table 2: DI утопленного типа, удалите перемычку J500 и подключите провод согласно табл. 2* 

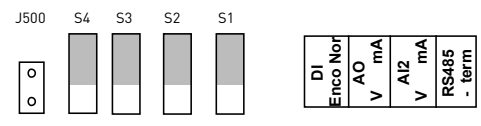

*Figure 18: Микропереключатели*

Клеммы ввода/вывода Vacon 20:

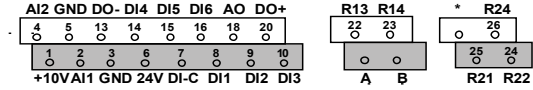

**College College** 

#### **4. НАВИГАЦИЯ И ЗАПУСК**

#### **4.1 Главные меню Vacon 20**

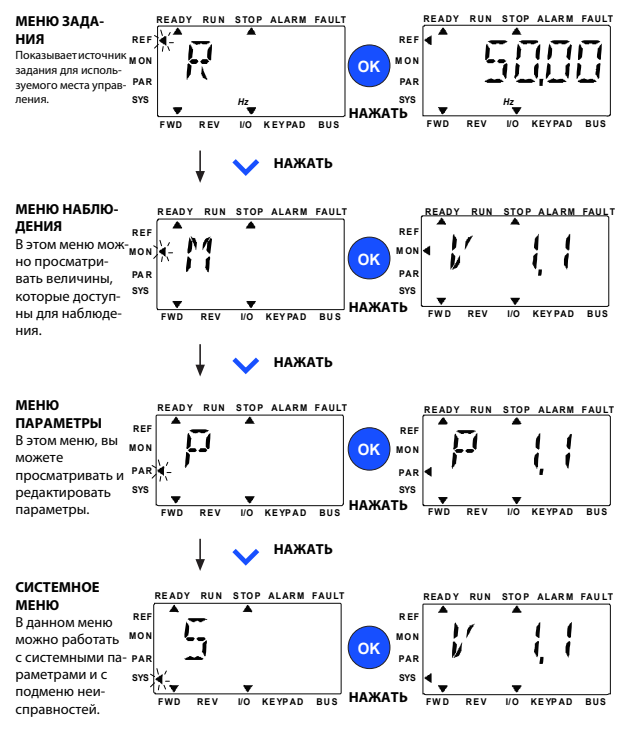

*Рис. 19: Главное меню Vacon 20*

#### **4.2 Мастер ввода в эксплуатацию и запуска**

#### *4.2.1 Последовательность ввода в эксплуатацию:*

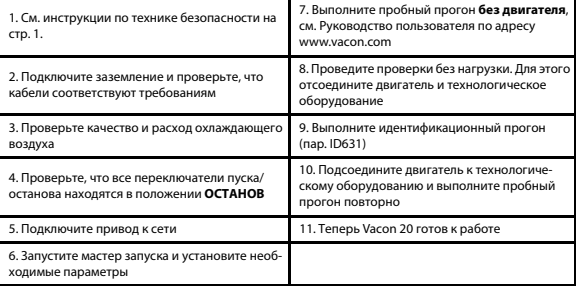

*Table 3: Последовательность ввода в эксплуатацию*

#### *4.2.2 Мастер запуска*

Мастер запуска включается при первой подаче питания на Vacon 20. Мастером запуска можно воспользоваться, установив значение параметра SYS Par.4.2 =1. Порядок действий показан на следующих рисунках.

> **ВНИМАНИЕ! Включение мастера запуска в работу всегда возвращает все настройки параметров к их заводским значениям!**

> **ВНИМАНИЕ! Удерживайте кнопку STOP в течение 30 секунд, чтобы пропустить мастер запуска.**

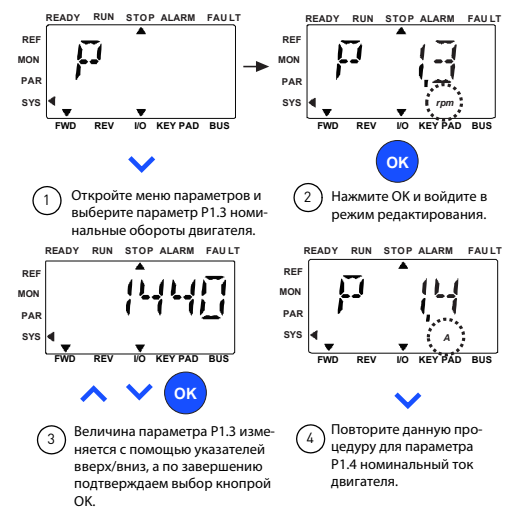

*Рис. 20: Мастер запуска Vacon 20 (стандартное применение)*

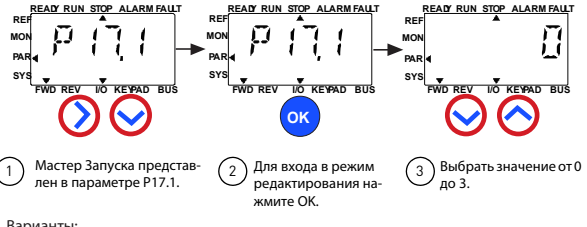

Варианты:

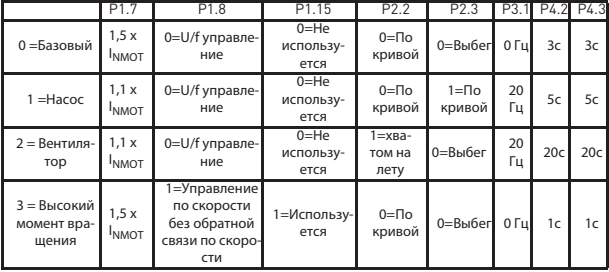

- Р1.7 Предел по току (A)
- Изменяемые Р1.8 Метод управления

параметры:

- Р1.15 Форсирование момента
- Р2.2 Функция пуска
- Р2.3 Функция останова
- РЗ.1 Минимальная частота
- Р4.2 Время разгона
- Р4.3 Время торможения

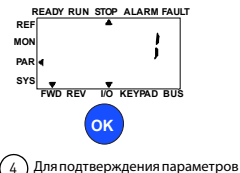

нажмите кнопку ОК.

Рис. 21: Настройка привода

Поддержка 24 часа +358 (0) 201 212 575 • Email: vacon@vacon.com

#### **5. КОНТРОЛЬ И ПАРАМЕТРЫ**

**ВНИМАНИЕ! Данное руководство рассчитано на стандартное приложение Vacon 20; если требуется подробное описание параметров, загрузите соответствующее руководство с веб-сайта: www.vacon.com -> Support & downloads.**

#### **5.1 Контролируемые значения**

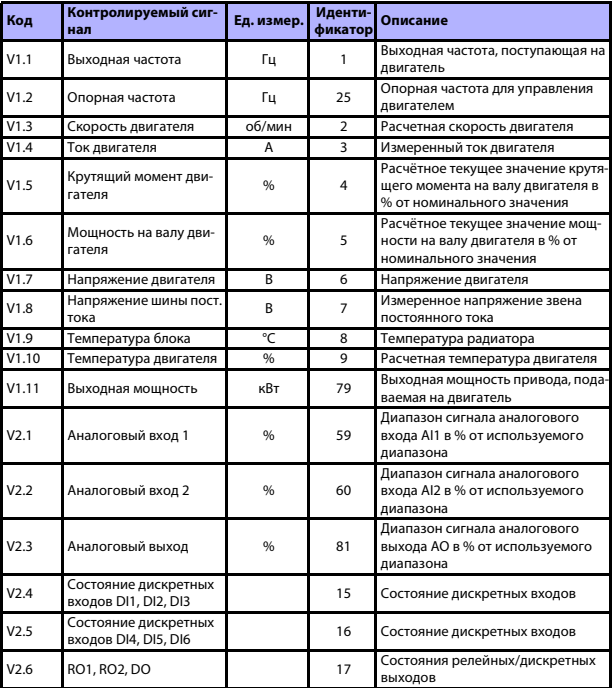

*Table 4: Контролируемые значения*

# **КОНТРОЛЬ И ПАРАМЕТРЫ** vacon • 23

| Код   | Контролируемый сиг-<br>нал                                     | Ед. измер. | Иденти-<br>фикатор | Описание                                                                                                    |
|-------|----------------------------------------------------------------|------------|--------------------|----------------------------------------------------------------------------------------------------|
| V2.7  | Вход последовательно-<br>сти импульсов / кодо-<br>вого датчика | %          | 1234               | Значение масштабного коэффици-<br>ента 0 - 100 %                                                                                                    |
| V2.8  | Скорость кодового дат-<br>чика                                 | об/мин     | 1235               | Масштабируется в соответствии с<br>параметром импульсы / обороты<br>кодового датчика                                                                                                 |
| V2.11 | Аналоговый вход, Е1                                            | %          | 61                 | Сигнал аналогового входа 1 в % с<br>дополнительной платы не виден,<br>пока не подключена дополнитель-<br>ная плата                                                                   |
| V2.12 | Аналоговый выход, E1                                           | %          | 31                 | Сигнал аналогового выхода 1 в % с<br>дополнительной платы не виден,<br>пока не подключена дополнитель-<br>ная плата                                                                  |
| V2.13 | Аналоговый выход, Е2                                           | %          | 32                 | Сигнал аналогового выхода 2 в % с<br>дополнительной платы не виден,<br>пока не подключена дополнитель-<br>ная плата                                                                  |
| V2.14 | DIE1, DIE2, DIE3                                               |            | 33                 | Контролируемое значение отобра-<br>жает состояние дискретных вхо-<br>дов 1-3 с дополнительной платы.<br>Не отображается, пока не подклю-<br>чена дополнительная плата                |
| V2.15 | DIE4, DIE5, DIE6                                               |            | 34                 | Контролируемое значение отобра-<br>жает состояние дискретных вхо-<br>дов 4-6 с дополнительной платы.<br>Не отображается, пока не подклю-<br>чена дополнительная плата                |
| V2.16 | DOE1, DOE2, DOE3                                               |            | 35                 | Контролируемое значение отобра-<br>жает состояние релейных выходов<br>1-3 с дополнительной платы. Не<br>отображается, пока не подключена<br>дополнительная плата                     |
| V2.17 | DOE4,DOE5,DOE6                                                 |            | 36                 | Контролируемое значение отобра-<br>жает состояние релейных выходов<br>4-6 с дополнительной платы. Не<br>отображается, пока не подключена<br>дополнительная плата                     |
| V2.18 | Температурный вход 1                                           |            | 50                 | Измеренное значение температур-<br>ного входа 1 в единицах измерения<br>температуры (градусы Цельсия или<br>Кельвина) не отображается, пока<br>не подключена дополнительная<br>плата |

*Table 4: Контролируемые значения*

# 5

**College** 

| Код   | Контролируемый сиг-<br>нал      | Ед. измер. | Иденти-<br>фикатор | Описание                                                                                                    |
|-------|---------------------------------|------------|--------------------|----------------------------------------------------------------------------------------------------|
| V2.19 | Температурный вход 2            |            | 51                 | Измеренное значение температур-<br>ного входа 2 в единицах измерения<br>температуры (градусы Цельсия или<br>Кельвина) не отображается, пока<br>не подключена дополнительная<br>плата                                                                                                    |
| V2.20 | Температурный вход 3            |            | 52                 | Измеренное значение температур-<br>ного входа 3 в единицах измерения<br>температуры (градусы Цельсия или<br>Кельвина) не отображается, пока<br>не подключена дополнительная<br>плата                                                                                                    |
| V3.1  | Слово состояния при-<br>вода    |            | 43                 | Двоичное кодированное состояние<br>привода<br>$BO =$ Готов<br>$B1 = Pa6$ ота<br>$B2 = PeBeDC$<br>$B3 = OTKa3$<br>В6 = Работа разрешена<br>В7 = Предупреждение включено<br>В12 = Запрос вращения<br>В13 = Регулятор двигателя вклю-<br>чен                                                                                                    |
| V3.2  | Слово состояния прило-<br>жения |            | 89                 | Двоичное кодированное состояние<br>приложения:<br>ВЗ = Изменение 2 включено<br>В5 = Место 1 дистанционного<br>управления включено<br>В6 = Место 2 дистанционного<br>управления включено<br><b>B7</b> = Управление по шине Fieldbus<br>включено<br>В8 = Местное управление вклю-<br>чено<br>В9 = Управление от ПК включено<br>В10 = Предустановленные частоты<br>включены |

*Table 4: Контролируемые значения*

# КОНТРОЛЬ И ПАРАМЕТРЫ

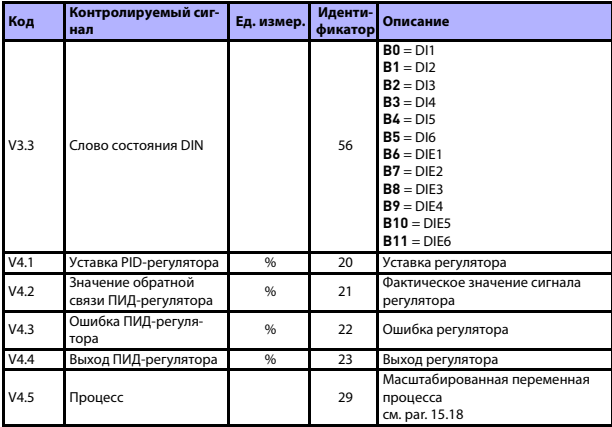

Table 4: Контролируемые значения

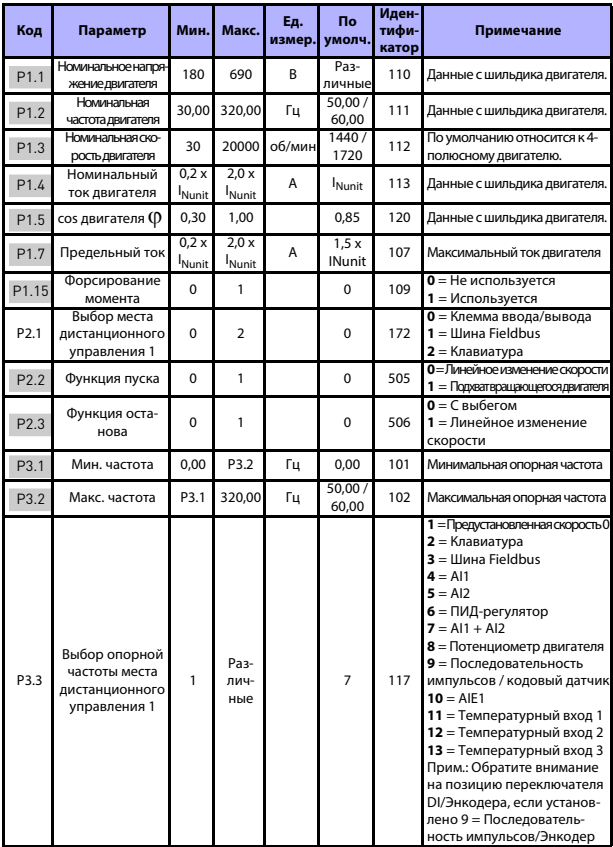

# 5.2 Параметры быстрой настройки (виртуальное меню, отображается, когда пар. 17.2 = 1)

Table 5: Параметры быстрой настройки

# **КОНТРОЛЬ И ПАРАМЕТРЫ** vacon • 27

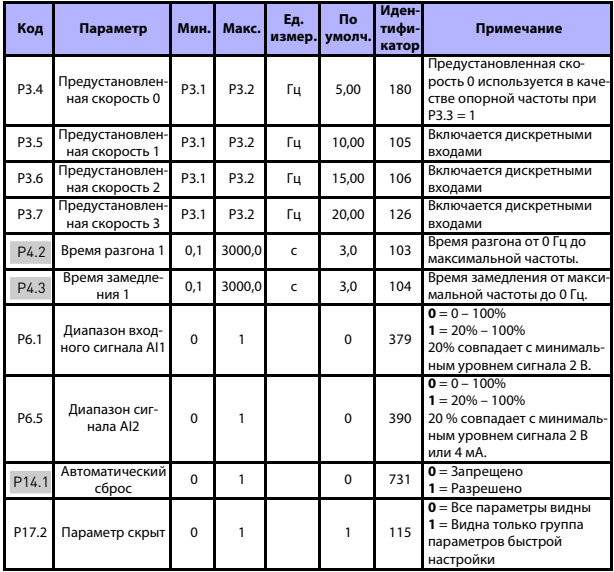

*Table 5: Параметры быстрой настройки*

5

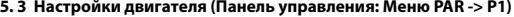

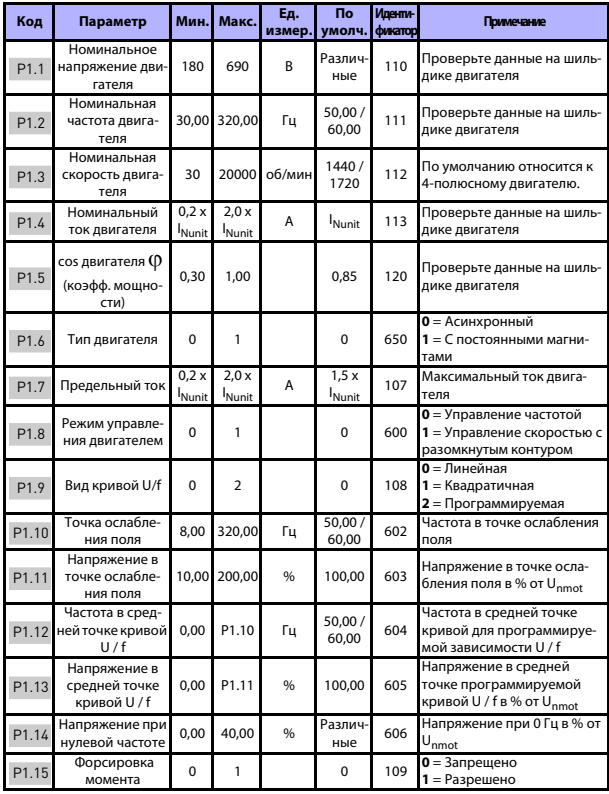

Table 6: Установочные параметры двигателя

# КОНТРОЛЬ И ПАРАМЕТРЫ

| Код   | Параметр                                   | Мин.     | Макс.          | Eд.<br>измер. | <b>No</b><br>умолч. | <b>Иденти-</b><br>фикатор | Примечание                                                                                                    |
|-------|--------------------------------------------|----------|----------------|---------------|---------------------|---------------------------|----------------------------------------------------------------------------------------------------|
| P1.16 | Частота коммута-<br>ции                    | 1.5      | 16.0           | кГц           | 4.0 / 2.0           | 601                       | Частота ШИМ. Если значения<br>выше значений, используе-<br>мых по умолчанию, умень-<br>шите предельную нагрузку<br>по току                                                                                                    |
| P1.17 | Тормозной пре-<br>рыватель                 | $\Omega$ | $\mathfrak{p}$ |               | $\Omega$            | 504                       | 0 = Запрещено<br>1 = Разрешено: Всегда<br>2 = Рабочее состояние                                                                                                    |
| P1.18 | Уровень тормоз-<br>ного прерыва-<br>теля   | $\Omega$ | 911            | R             | изме-<br>няется     | 1267                      | Уровень активизации управ-<br>ления тормозного прерыва-<br>теля в вольтах<br>Для напряжения питания<br>240 B: 240*1,35*1,18 = 382 B<br>Для напряжения питания<br>400 B: $400*1,35*1,18 = 638 B$<br>Если используется тормоз-<br>ной прерыватель, можно<br>выключить регулятор повы-<br>шенного напряжения или<br>установить опорный уро-<br>вень повышенного напряже-<br>ния выше уровня<br>тормозного прерывателя. |
| P1.19 | Идентификация<br>двигателя                 | $\Omega$ | $\mathcal{P}$  |               | $\Omega$            | 631                       | 0 = Не действует<br>1 = Идентификация в непод-<br>вижном состоянии (для<br>включения требуется<br>команда запуска в течение<br>20 <sub>c</sub><br>2 = Идентификация с враще-<br>нием, (обязательно запу-<br>стить команду в течении 20<br>секунд чтобы активировать.<br>Доступна только с мощно-<br>стью SW V026 в моделях<br>FW0107V010 и поздних вер-<br>сиях.)                                                   |
| P1.20 | Падение напря-<br>жения Rs                 | 0,00     | 100,00         | %             | 0.00                | 662                       | Падение напряжения на<br>обмотках двигателя в % от<br>U <sub>nmot</sub> при номинальном<br>токе.                                                                                                    |
| P1.21 | Регулятор повы-<br>шенного напря-<br>жения | $\Omega$ | $\mathfrak{p}$ |               | 1                   | 607                       | $0 = 3$ апрещено<br>1 = Разрешено, стандартный<br>режим<br>2 = Разрешено, режим удар-<br>ной нагрузки                                                                                                    |

Table 6: Установочные параметры двигателя

Поддержка 24 часа +358 (0)201 212 575 • Email: vacon@vacon.com

#### 30 · VACON

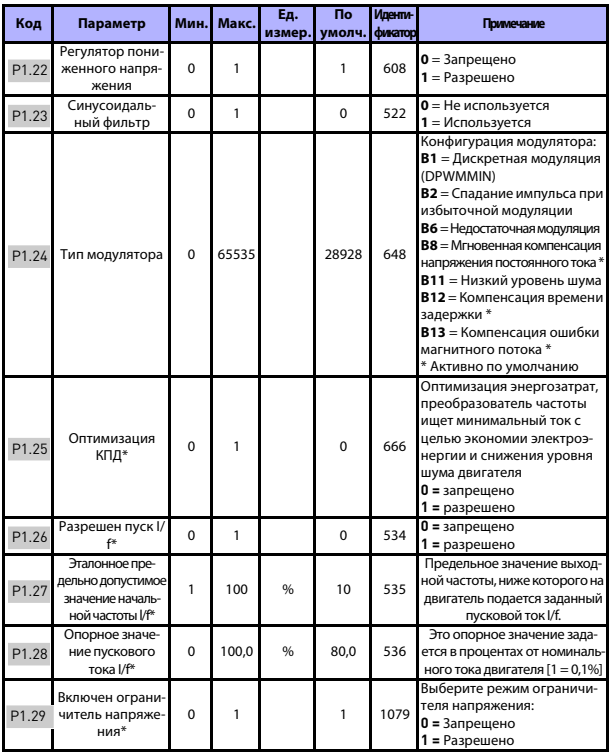

Table 6: Установочные параметры двигателя

#### ВНИМАНИЕ!

\* Данные параметры доступны только с с мощностью SW FWP00001V026 в моделях FW01070V010 и поздних версиях.

ВНИМАНИЕ! Эти параметры отображаются, если Р17.2 = 0.

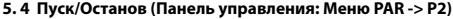

| Код              | Параметр                                               | Мин.     | Макс.                   | Ед.<br>измер. | <b>No</b><br>умолч. | Иден-<br>тифи-<br>катор | Примечание                                                                                                    |
|------------------|--------------------------------------------------------|----------|-------------------------|---------------|---------------------|-------------------------|----------------------------------------------------------------------------------------------------|
| P <sub>2.1</sub> | Выбор места<br>дистанцион-<br>ного управле-<br>ния     | $\Omega$ | $\overline{\mathbf{z}}$ |               | $\Omega$            | 172                     | 0 = Клеммы входов / выходов<br>$1 = \text{I}$ Иина Fieldbus<br>2 = Клавиатура                                                                                                    |
| P <sub>2.2</sub> | Функция пуска                                          | $\Omega$ | 1                       |               | $\Omega$            | 505                     | 0 = Линейное изменение ско-<br>рости<br>1 = Подхват вращающегося<br>двигателя                                                                                                    |
| P <sub>2.3</sub> | Функция оста-<br>нова                                  | $\Omega$ | 1                       |               | $\Omega$            | 506                     | $0 = C$ выбегом<br>1 = Линейное изменение ско-<br>рости                                                                                                    |
| P <sub>2.4</sub> | Логика пуска/<br>останова от<br>платы ввода/<br>вывода | $\Omega$ | 4                       |               | $\mathcal{P}$       | 300                     | Сигнал управления вводом/<br>выводом 1<br>$0 =$ Вперед<br>1 = Вперед(край)<br>2 = Вперед(край)<br>$3 = \Pi$ yck<br>4 = Пуск(край)<br>Сигнал управления вводом/<br>выводом 2<br>$0 = Ha$ зад<br>1 = Инвертированный останов<br>2 = Назад(край)<br>$3 = Ha$ зад<br>4 = Назад |
| P <sub>2.5</sub> | Местное /<br>дистанционное                             | $\Omega$ | 1                       |               | $\Omega$            | 211                     | 0 = Дистанционное управление<br>1 = Местное управление                                                                                                    |
| P <sub>2.6</sub> | Управление<br>направлением<br>с клавиатуры             | $\Omega$ | 1                       |               | $\Omega$            | 123                     | $0 = B$ перед<br>$1 = Ha$ зад                                                                                                    |
| P <sub>2.7</sub> | Кнопка оста-<br>нова на клавиа-<br>Type                | $\Omega$ | 1                       |               | 1                   | 114                     | 0 = Только управление с клави-<br>атуры<br>$1 = B$ сегда                                                                                                    |
| P <sub>2.8</sub> | Выбор места 2<br>дистанцион-<br>ного управле-<br>ния   | $\Omega$ | $\overline{\mathbf{z}}$ |               | $\Omega$            | 173                     | 0 = Клеммы входов / выходов<br>$1 =$ Шина Fieldbus<br>2 = Клавиатура                                                                                                    |
| P <sub>2.9</sub> | блокировка<br>кнопки клавиа-<br>туры                   | $\Omega$ | 1                       |               | $\Omega$            | 15520                   | 0 = разблокировать все кнопки<br>клавиатуры<br>1 = блокирована кнопка мест-<br>ного/дистанционного управле-<br>ния                                                                                                    |

*Table 7: Настройка пуска / останова*

**College** 

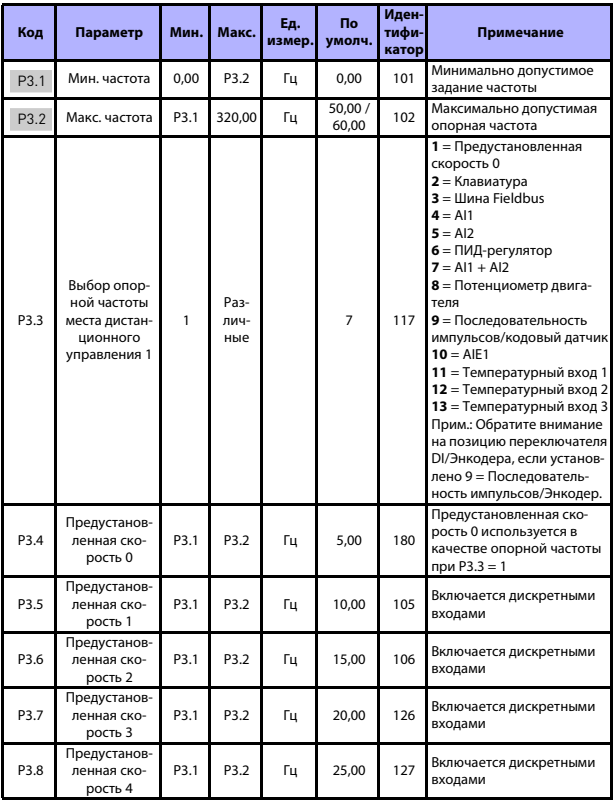

# 5.5 Опорные значения частоты (Панель управления: Меню PAR -> P3)

Table 8: Опорные значения частоты

# **КОНТРОЛЬ И ПАРАМЕТРЫ** vacon • 33

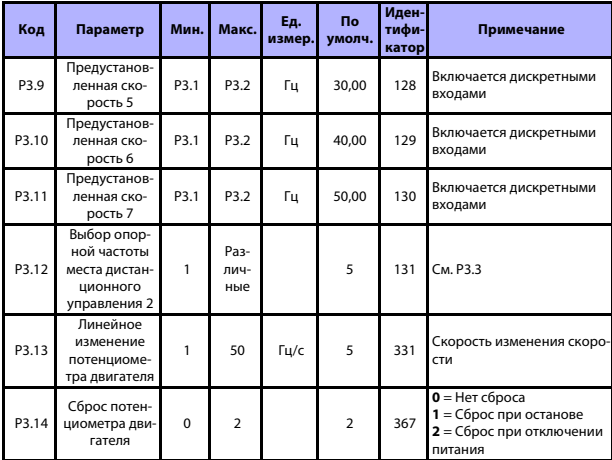

*Table 8: Опорные значения частоты*

**ВНИМАНИЕ!** Эти параметры отображаются, если P17.2 = 0.

#### **5. 6 Настройка линейного изменения скорости и тормозов (Панель управления: Меню PAR -> P4)**

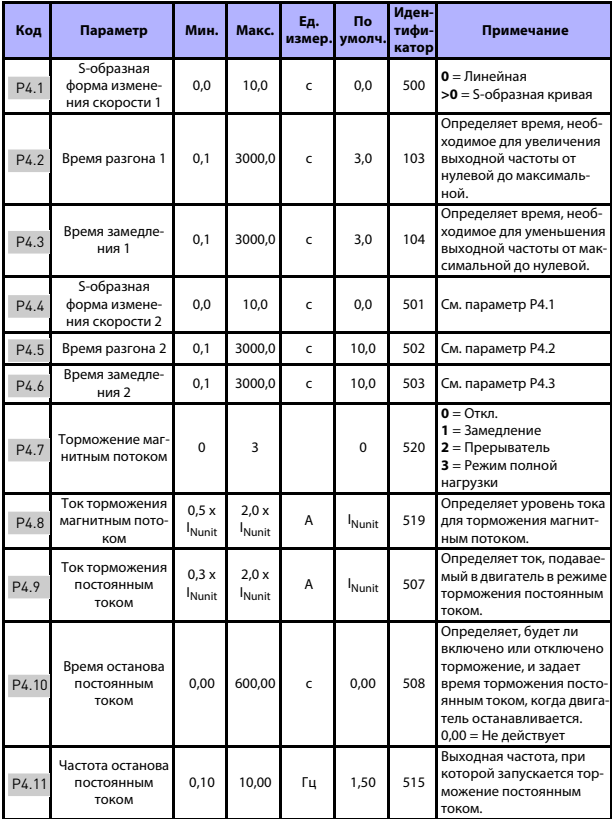

*Table 9: Настройка линейного изменения скорости и тормозов*

# **КОНТРОЛЬ И ПАРАМЕТРЫ** vacon • 35

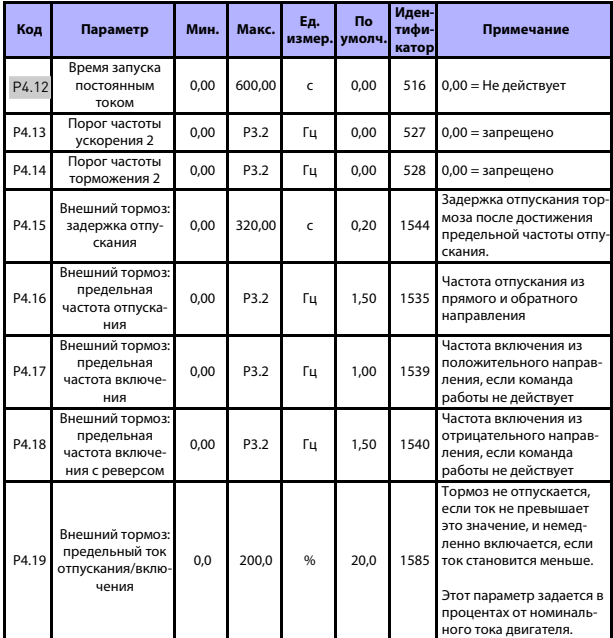

*Table 9: Настройка линейного изменения скорости и тормозов*

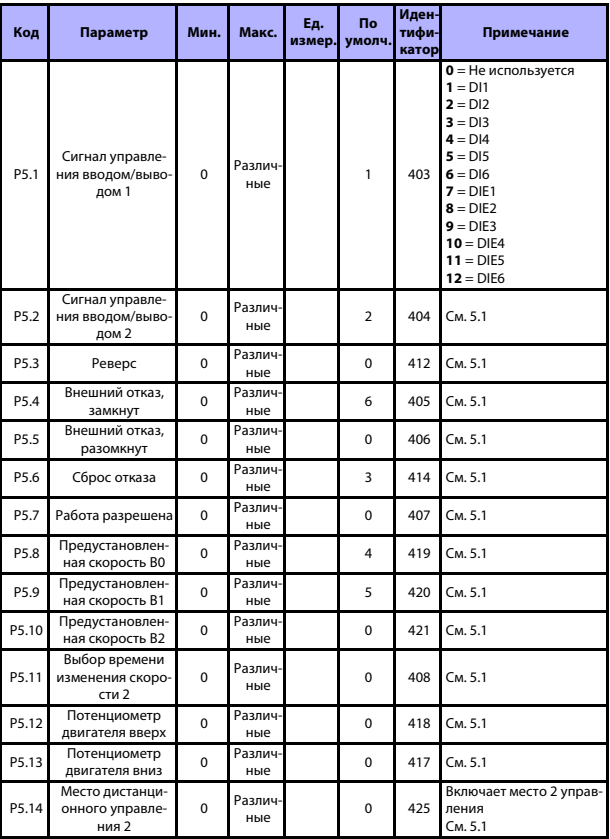

# **5. 7 Дискретные входы (Панель управления: Меню PAR -> P5)**

*Table 10: Дискретные входы*

# **КОНТРОЛЬ И ПАРАМЕТРЫ** vacon • 37

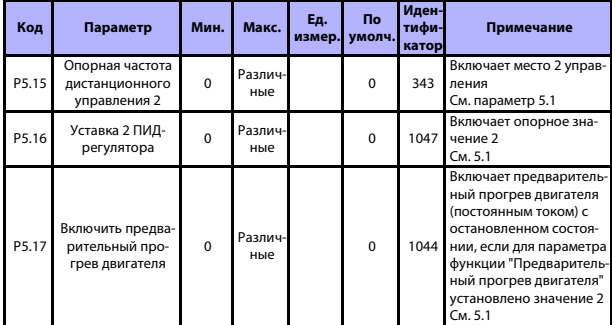

*Table 10: Дискретные входы*

Поддержка 24 часа +358 (0)201 212 575 • Email: vacon@vacon.com

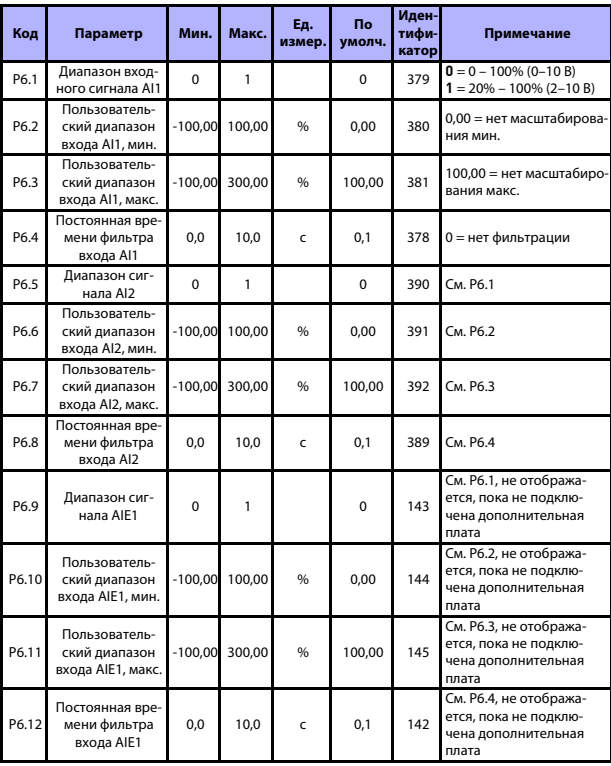

# **5. 8 Аналоговые входы (Панель управления: Меню PAR -> P6)**

*Table 11: Аналоговые входы*

#### 5.9 Вход последовательности импульсов / Энкодера (Панель управления: Меню  $PAR \rightarrow P7$ )

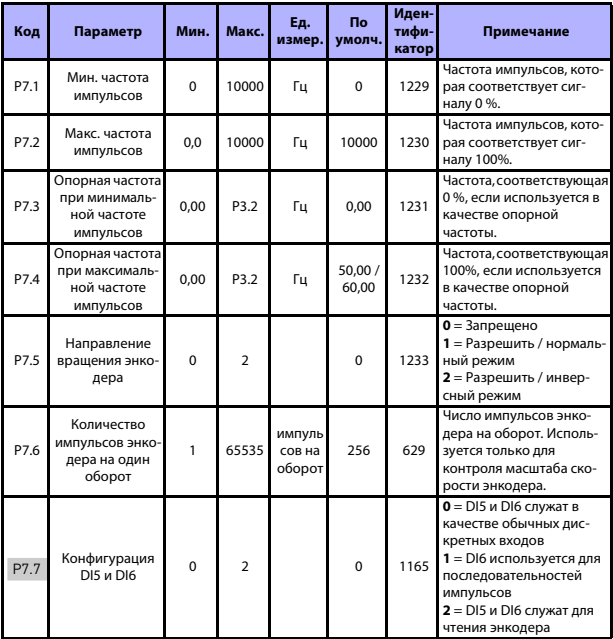

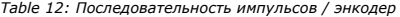

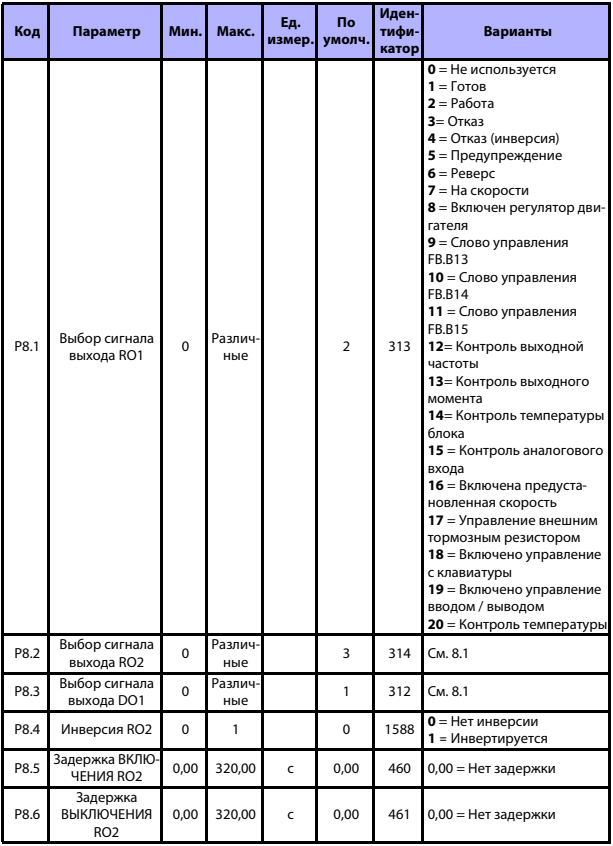

# **5. 10 Дискретные выходы (Панель управления: Меню PAR -> P8)**

*Table 13: Дискретные выходы*

# **КОНТРОЛЬ И ПАРАМЕТРЫ** vacon • 41

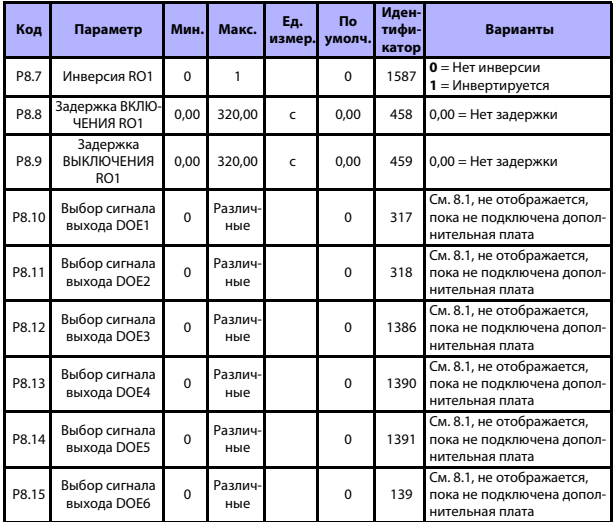

*Table 13: Дискретные выходы*

5

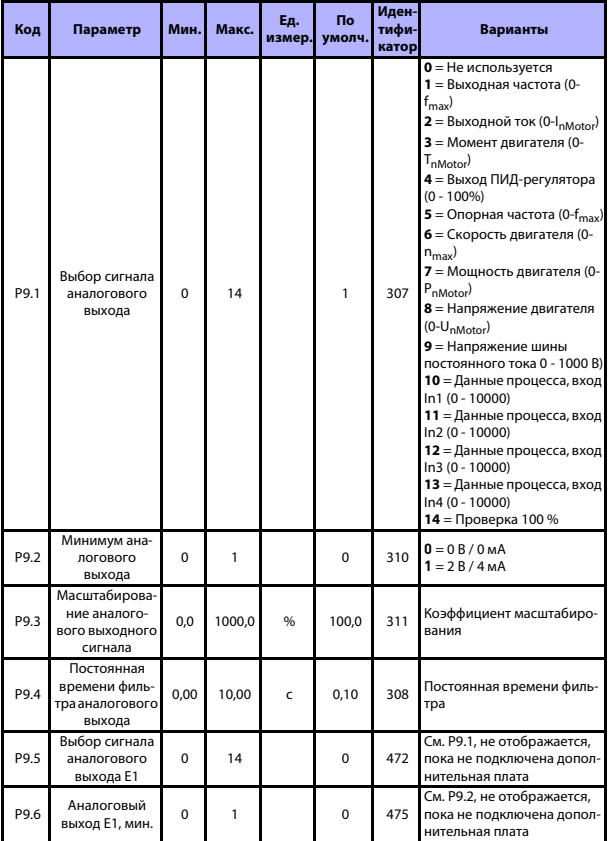

# **5. 11 Аналоговые выходы (Панель управления: Меню PAR -> P9)**

*Table 14: Аналоговые выходы*

# **КОНТРОЛЬ И ПАРАМЕТРЫ** vacon • 43

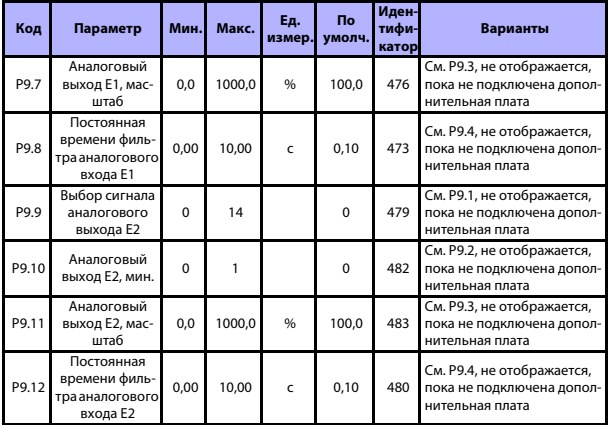

*Table 14: Аналоговые выходы*

# 5

#### 5.12 Отображение данных шины Fieldbus (Панель управления: Меню PAR - $>$  P10)

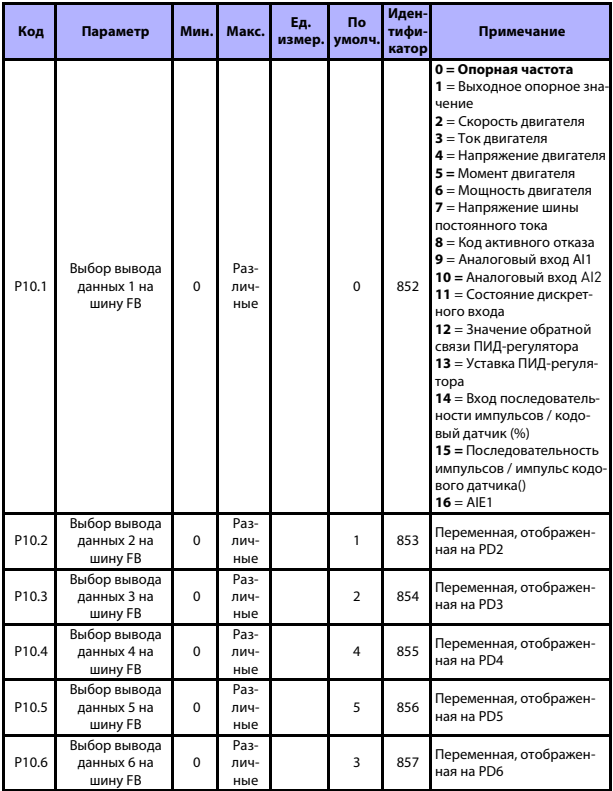

Table 15: Отображение данных шины Fieldbus

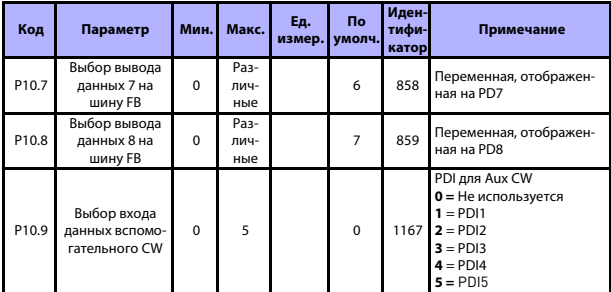

*Table 15: Отображение данных шины Fieldbus*

## **5. 13 Запрещенные частоты (Панель управления: Меню PAR -> P11)**

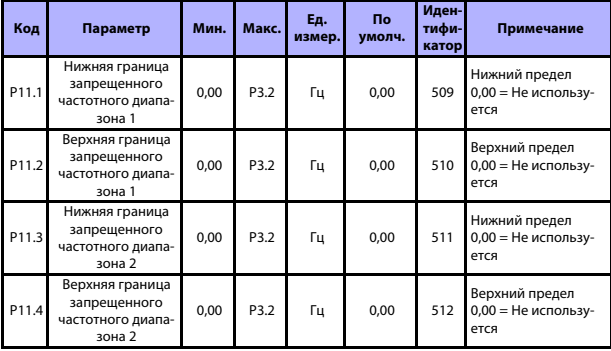

*Table 16: Запрещенные частоты*

#### 5.14 Контроль предельных значений (Панель управления: Меню PAR -> P12)

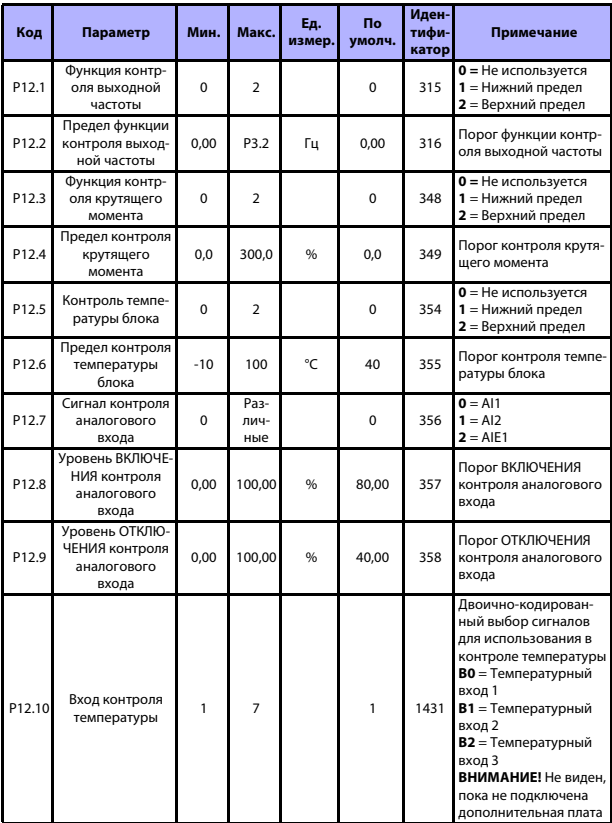

Table 17: Контроль предельных значений

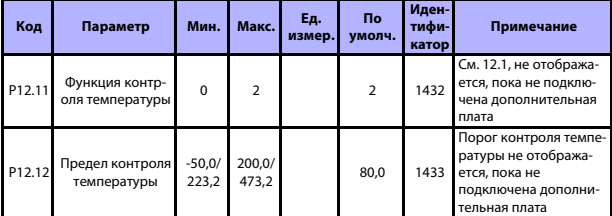

*Table 17: Контроль предельных значений*

# **5. 15 Элементы защиты (Панель управления: Меню PAR -> P13)**

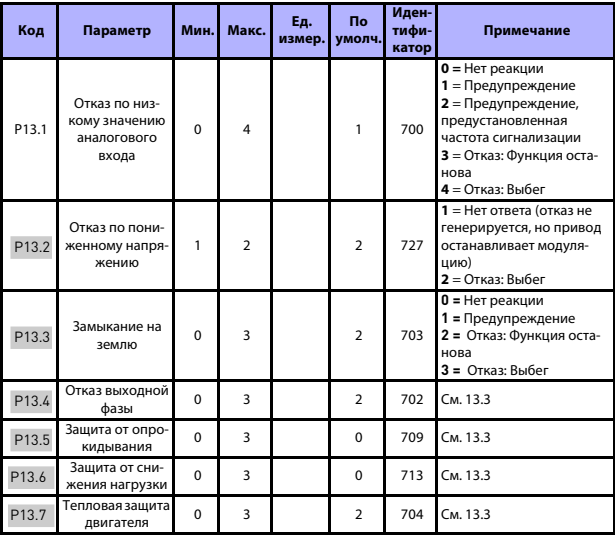

*Table 18: Элементы защиты*

![](_page_49_Picture_16.jpeg)

Table 18: Элементы защиты

#### **КОНТРОЛЬ И ПАРАМЕТРЫ** vacon • 49

![](_page_50_Picture_288.jpeg)

*Table 18: Элементы защиты*

#### **ВНИМАНИЕ!**

**\* Данные параметры доступны только с с мощностью SW FWP00001V026 в моделях FW01070V010 и поздних версиях.**

**ВНИМАНИЕ!** Эти параметры отображаются, если **P17.2 = 0.**

Поддержка 24 часа +358 (0)201 212 575 • Email: vacon@vacon.com

![](_page_51_Picture_327.jpeg)

#### **5. 16 Параметры автоматического сброса отказа (Панель управления: Меню PAR -> P14)**

*Table 19: Параметры автоматического сброса отказа*

**ВНИМАНИЕ!** Эти параметры отображаются, если **P17.2 = 0.**

### **5. 17 Параметры ПИД-регулятора (Панель управления: Меню PAR -> P15)**

![](_page_51_Picture_328.jpeg)

*Table 20: Параметры ПИД-регулятора*

# КОНТРОЛЬ И ПАРАМЕТРЫ

# VACON . 51

![](_page_52_Picture_18.jpeg)

Table 20: Параметры ПИД-регулятора

![](_page_53_Picture_16.jpeg)

<span id="page-53-0"></span>Table 20: Параметры ПИД-регулятора

# **КОНТРОЛЬ И ПАРАМЕТРЫ** vacon • 53

![](_page_54_Picture_210.jpeg)

*Table 20: Параметры ПИД-регулятора*

**ВНИМАНИЕ!** Эти параметры отображаются, если **P17.2 = 0.**

![](_page_55_Picture_34.jpeg)

#### 5. 18 Двигатель с (Панель управления: Меню PAR -> P16)

Table 21: Предварительный прогрев двигателя

#### 5. 19 Меню макросов (Панель управления: Меню PAR -> P17)

![](_page_55_Picture_35.jpeg)

Table 22: Меню макросов

#### ВНИМАНИЕ!

\* Данные параметры доступны только с с мощностью SW FWP00001V026 в моделях FW01070V010 и поздних версиях.

# 5.20 Системные параметры

![](_page_56_Picture_21.jpeg)

Table 23: Системные параметры

![](_page_57_Picture_16.jpeg)

Table 23: Системные параметры

![](_page_58_Picture_296.jpeg)

*Table 23: Системные параметры*

#### 58 · VACON

![](_page_59_Picture_16.jpeg)

Table 23: Системные параметры

# **6. ПОИСК НЕИСПРАВНОСТЕЙ**

![](_page_60_Picture_210.jpeg)

*Table 24: Коды отказов. Более подробные описания отказов см. в Руководстве пользователя.*

# <span id="page-61-0"></span>**7. ОБЩИЕ ДАННЫЕ**

![](_page_61_Picture_300.jpeg)

![](_page_62_Picture_15.jpeg)

![](_page_63_Picture_233.jpeg)

- С указанными выше предохранителями привод можно подключать к источнику питания, ток короткого замыкания которого не превышает 50 кА

- Применяйте теплостойкие кабели, рассчитанные на работу при температуре не менее +70 °C.

- Предохранители служат также в качестве защиты от перегрузки кабеля.

- Настоящие указания применимы только к случаю, когда к преобразователю частоты подключено не более одного двигателя.

- Для обеспечения соответствия стандарту EN61800-5-1 сечение защитного проводника должно быть не менее 10 мм<sup>2</sup> для меди или 16 мм<sup>2</sup> для алюминия. Другой вариант – использовать дополнительный защитный проводник с сечением не менее, чем у исходного.

![](_page_64_Picture_373.jpeg)

*Номинальная мощность Vacon 20*

*Table 25: Номинальная мощность преобразователей Vacon 20, 208 – 240 В*

\* Максимальная температура окружающего воздуха для этого привода составляет 40°C!

![](_page_64_Picture_374.jpeg)

*Table 26: Номинальная мощность 3-фазных преобразователей Vacon 20, 208 - 240 В*

\* Максимальная температура окружающего воздуха для этого привода составляет  $+40^{\circ}$ C!

Поддержка 24 часа +358 (0)201 212 575 • Email: vacon@vacon.com

![](_page_65_Picture_331.jpeg)

*Table 27: Номинальная мощность Vacon 20, 115 В, 1~*

![](_page_65_Picture_332.jpeg)

*Table 28: Номинальная мощность преобразователей Vacon 20, 380 - 480 В*

![](_page_66_Picture_197.jpeg)

*Table 29: Номинальная мощность Vacon 20, 600 В*

Примечание. Входные токи являются расчетными величинами при питании от силового трансформатора мощностью 100 кВА.

Примечание. Для монитора PM выберите номинальную мощность двигателя, а не номинальную силу тока

#### *Быстрая настройка Modbus*

![](_page_66_Picture_198.jpeg)

![](_page_67_Picture_0.jpeg)

Find your nearest Vacon office on the Internet at:

www.vacon.com

Manual authoring: documentation@vacon.com

Vacon Plc. Runsorintie 7 65380 Vaasa Finland

Subject to change without prior notice © 2013 Vacon Plc.

![](_page_67_Picture_6.jpeg)

Rev. F1